بسمه تعالی

## **آموزش کالس آنالین**

## **نرم افزارهای مورد نیاز:**

## **برای ورود به کالس آنالین از مرورگر** chorme google **آخرین نسخه استفاده نمایید.**

\* نصب addin Connect Adobe برای کامپیوتر را از [اینجا](https://www.adobeconnect.ir/go/adobeconnect_9_addin_win) دانلود و نصب کنید . \* نصب addin Connect Adobe برای اندروید را از [اینجا](https://www.adobeconnect.ir/APK/www.adobeconnect.ir.mobile.Last.Ver.apk) دانلود و نصب کنید . \* نصب addin Connect Adobe برای IOS را از [اینجا](https://itunes.apple.com/us/app/adobe-connect-mobile/id430437503?mt=8) دانلود و نصب کنید . \* نصب addin Connect Adobe برای Os Mac را از [اینجا](https://www.adobeconnect.ir/go/adobeconnect_9_addin_mac) دانلود و نصب کنید . \* نصب Support Farsi keyboard + player Flash برای کامپیوتر را از [اینجا](https://www.adobeconnect.ir/zip/Adobe.Flash.Player.Last.Ver_www.adobeconnect.ir.zip) دانلود و نصب کنید . درصورت که از مرورگر FireFox استفاده میکنید باید آخرین نسخه Flash player را نصب نمایید. (در این -مرورگر فونت فارسی به درستی نمایش داده **نمی شود(**

راهنمای ورود به کالس:

- -1 وارد اکانت کاربری خود شوید.
- -2 روی لینک کالس آنالین کلیک نمایید )تصویر زیر(

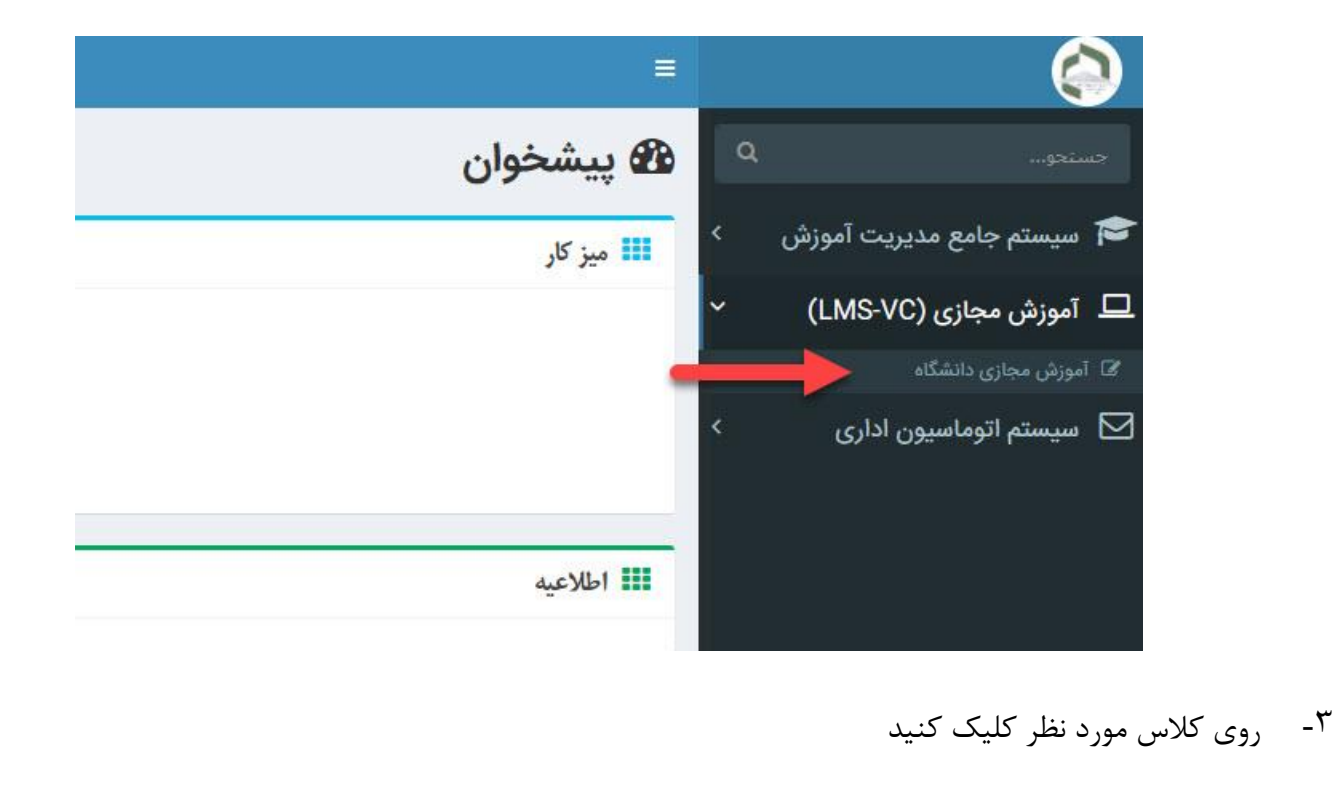

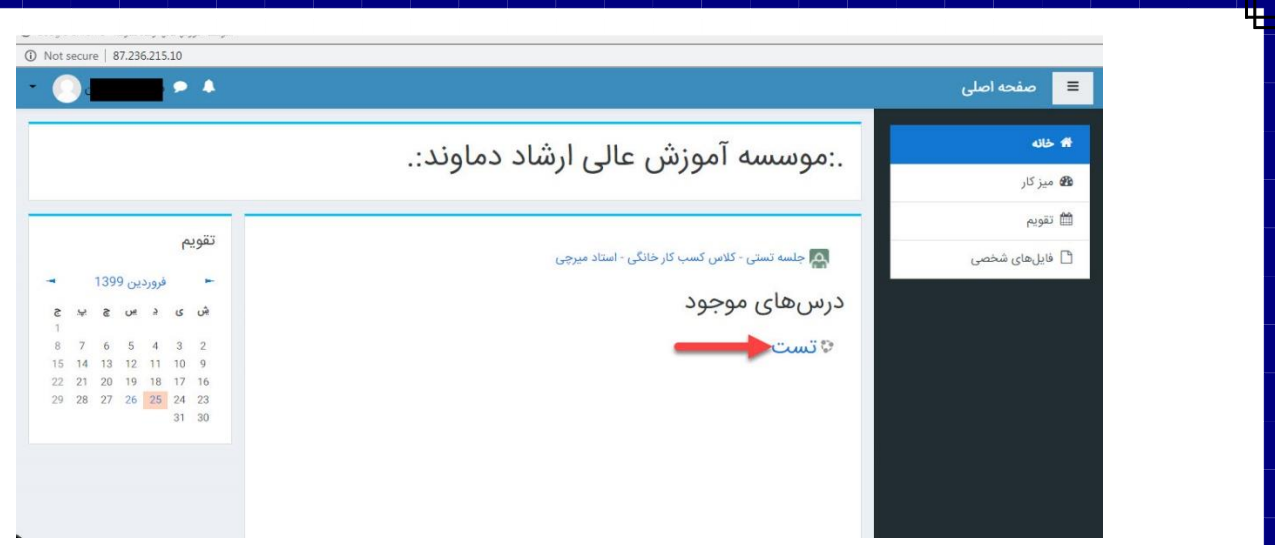

-4 روی گزینه پیوستن به کالس کلیک نمایید، سپس منتظر بمانید تا وارد کالس شوید

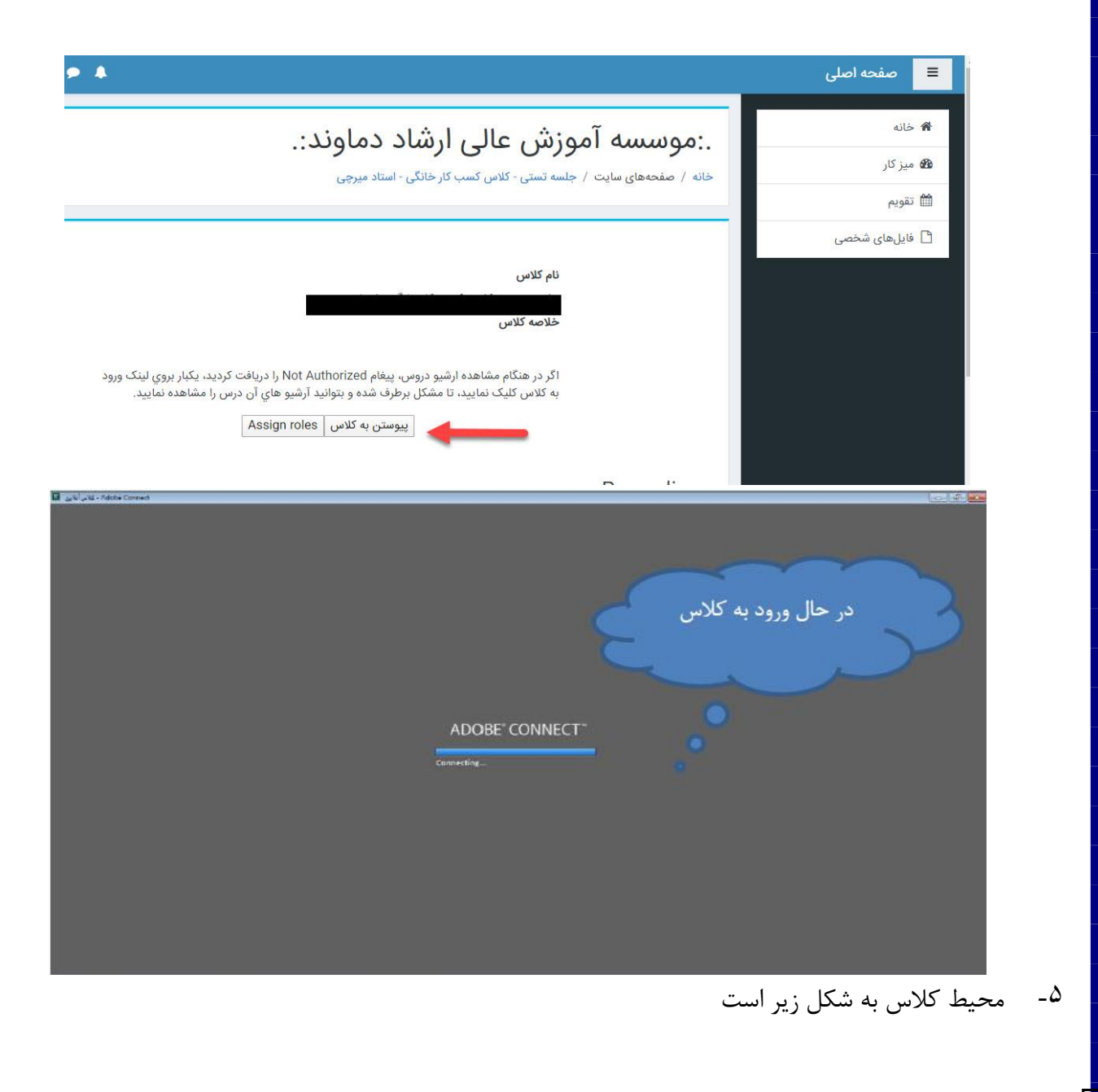

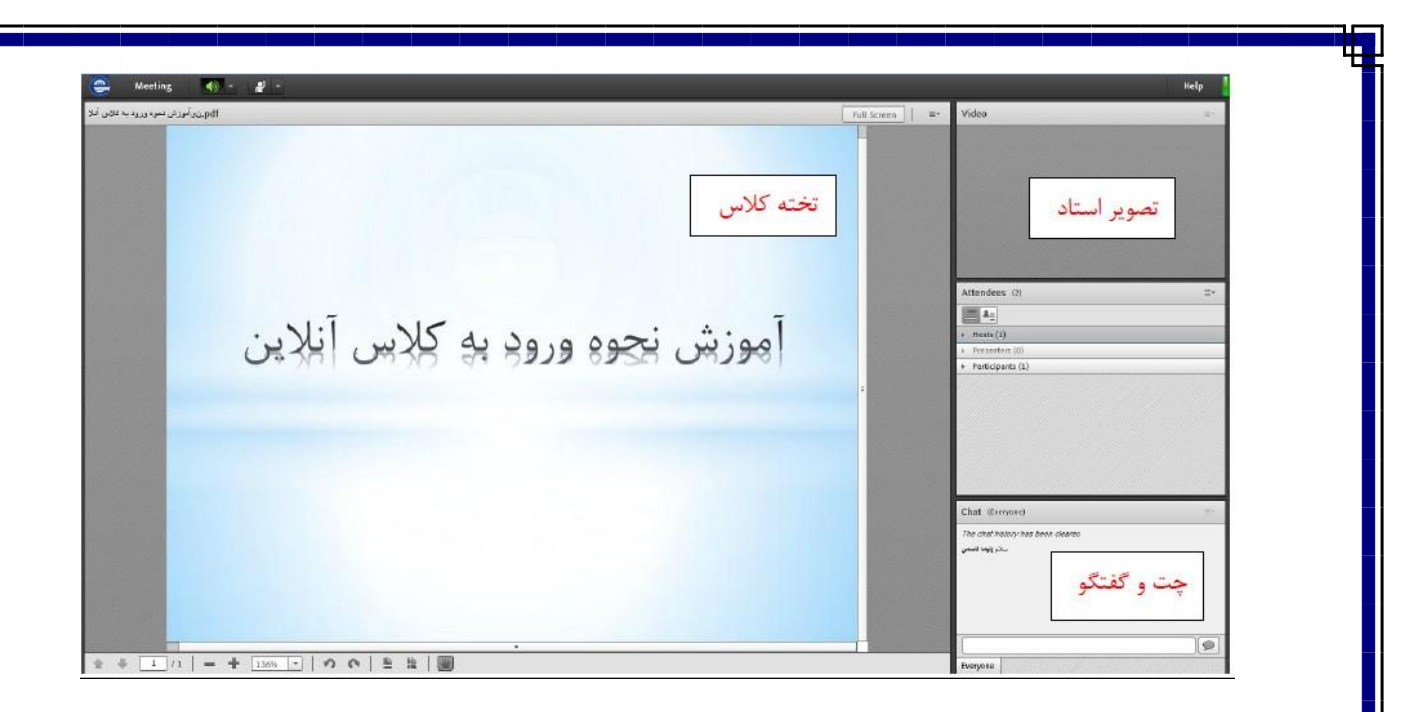

\*\*\* **توصیه می گردد از هدست برای گوش دادن به صدای استاد استفاده شود.**

## **آیین نامه کالس آنالین**

- -1 درس مربوط را حتماً از قبل مطالعه نمایید.
- -2 بیان هرگونه شوخی و مطالب نامربوط و غیر درسی تخلف محسوب میشود. این کالس جای سواالت متفرقه و شوخی نیست.
	- -3 به موقع در کالس شرکت کنید.
	- -4 تا زمانی که استاد در حال پاسخگویی میباشد، سوال جدید خود را مطرح نکنید )کمی شکیبا باشید(
		- -5 در صورت بروز ناهماهنگی از جمله صدا و تصویر فورا اطالع دهید.